#### **Elemente**

Alle Informationen auf einem tutory Arbeitsblatt werden in Elementen dargestellt. Elemente sind Bausteine die unterschiedliche Funktionen haben können. Es gibt einfache und komplexen Vorlagen für diese Bausteine. In diesem Dokument werden alle Bausteine

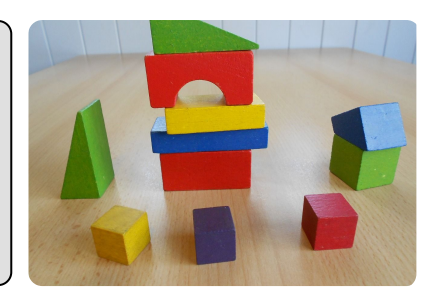

# **1 Textelemente**

detailliert erklärt

Textelemente sind verschieden formatiert und kategoriesiert. Das erleichtert die Einbindung verschiedener Textarten.

Einige Textelemente lassen sich formatieren. Es ist z.B. möglich, **fett**, *kursiv*, unterstrichen oder durchgestrichen zu wählen. Andere Formatierungsmöglichkeiten sind über die Formatierungsleiste möglich. Aus ästhetischen Gründen sind nicht immer alle Formatierungen möglich. Das erleichtert den Umgang und führt zu besseren Ergebnissen.

#### **1.1 Der Informationstext**

Der Informationstext ist das einfachste Textelement. Es kann für verschiedene Arten von Textinhalten benutzt werden. Dieses Element sollte **nicht** für Aufgabenstellungen, Definitionen oder andere Textinhalte genommen werden, die besser in einer anderen Textelementart aufgehoben sind. Nur so findet ein anderer Nutzer die Inhalte wieder.

#### **1.1 Die Aufgabenstellung**

- 1 Aufgabenstellungen nutzt man, um einfache Aufgaben zu erzeugen. Sie haben im Gegensatz zum einfachen Text erweiterte Funktionen. / 6
	- Trägt man mögliche Punkte ein und fügt dem Dokument ein Punktefeld hinzu, werden die möglichen Punkte auf dem Arbeitsblatt angezeigt.
	- In den Eigenschaften kann man Aufgabenstellungen nummerieren, Dies geschieht automatisch und passt sich der Position auf dem Arbeitsblatt an.
	- Es kann eine Lösung eintragen, die in den Eigenschaften angezeigt wird.
	- Es können Teilaufgaben hinzugefügt und verschieden nummeriert werden
- 2 Eine zweite Aufgabenstellung ist automatisch mit 2. nummeriert. Verschiebt man diese über die erste Aufgabe , ändert sich deren Nummerierung. / 2

# **1.1 Die Überschrift**

**Überschriften strukturieren größere Dokumente. Es gibt drei Überschriftenebenen. Überschriften können nummeriert werden. Die Nummerierung wird automatisch vorgenommenund ändert sich entsprechend bei Verschiebung eines Überschriftenelements**

# **1.1 Die Begriffsdefinition**

#### **Titel der Begriffsdefinition**

ll D fi iti i O t

Das Element Begriffsdefinition kann genutzt werden, um eine Definition anzuzeigen. Zum einen ist dieses Element speziell gestaltet, um Schülerinnen und Schülern eine bessere Wahrnehmung zu geben. Außerdem finden andere Kollegen bei der Suche

# **1.1 Das Hinweisfeld**

#### $\ddot{\bigcirc}$ : Achtung Hinweis!

Hinweistexte dienen dazu, Schülern Informationen zu geben, die nicht unmittelbar Aufgabenstellungen oder Texte mit fachlichen Informationsgehalt sind. Sie betreffen beispielsweise Arbeitsinformationen wie *Schaue dort nach* oder *Nutze zur Bearbeitung der Aufgabe das Tafelwerk*. Sie können z. B. als didaktische oder methodische Ergän-

# **1.1 Die Quelle**

 $\mathbf{d}$ 

# **Quellentexte sind besonders für Originalquellen sinnvoll.**

Sie kann in den Einstellungen eine Vorbemerkung bekommen. Diese dient als Quellennach-

5 weis und Einstieg. Außerdem kann man der Quelle eine Nummerierung zuweisen, um z. B. in

# **1.1 Das Zitat**

10 Quelle zu verweisen. einer Aufgabe auf diese Zwei besondere Funktionen der Quelle sind die Mehrspaltigkeit und die Zeilennummern. Dies

15 sient bei langen Texten der Übersicht und erleichtert das Arbeiten. Bei einem sehr langen Quellentext, an dem die Lernenden Anmerkungen

Platz für Schülernotizen mit einem Papierfeld

*Zitate werden verwendet um zum einen Originalaussagen wiederzugeben, aber auch, um kenntlich zu machen, dass es sich hier um das geistige Eigentum eines anderen handelt. Dies muss dann ausreichend verdeutlicht werden, indem man eine Quelle direkt sichtbar unter dem Text angibt. Dann können Kollegen diesen Textbaustein in einem anderen Bildungszusammenhang nutzen und haben die Quelle ebenfalls übernommen.*

In den Eigenschaften des Elements lässt sich diese Information hinterlegen und bearbeiten.

# **1 Bildelemente**

Bildelemente sind jede Form von Elementen, die grafischer Natur sind. Aktuell gibt es nur eine Elementart, es werden aber weiter hinzugefügt.

#### **1.1 Das Bild**

Die Nutzung von Bildern ist auf verschiedene Arten möglich. 1. kann man einen Bild-Link aus dem Internet kopieren und diesen unter Eigenschaften in das Feld *Bild-Link* einfügen. Das Bild wird dann automatisch geladen.

2. Ist es möglich, ein eigenes Bild, welches lokal verfügbar ist hochzuladen. Dazu zieht man das Bild auf das Feld *reinziehen und klicken* oder klickt das Feld an und wählt ein Bild aus. Das Bild wird dann auf dem tutory-Server gespeichert.

Unter dem Bild kann man eine Bildunterschrift oder einen Quellenangabe anzeigen. Diese ist in den Eigenschaften hinzuzufügen

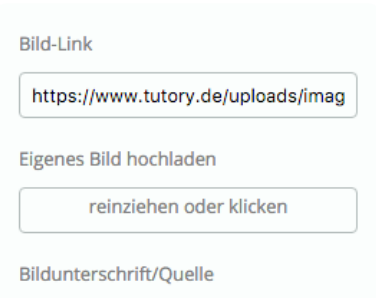

Mit Bildunterschrift

# **1 Dynamische Elemente**

Dynamische Elemente haben neben der Möglichkeit, Informationen einfach nur anzuzeigen, außerdem dynamische Funktionen, die es dem Nutzer erlauben Inhalte schnell per Zufalls-

### **1.1 Die Textaufgabe**

Textaufgaben beinhalten die Möglichkeit, randomisiert veränderbare Zahlen einzufügen und für diese auch Regeln festzulegen. Jedes #x (Kleinbuchstaben oder Zahlen) erzeugt einen dy-

Wenn man z. B 10 Äpfel hat und 4 Kinder, dann bekommt jedes Kind wieviele Äpfel? Natürlich 5.

- Die Arbeit mit randomisierten Aufgaben ist aktuell noch eine Herausforderung und befindet sich in der Experimentierphase.
- Es lassen sich zur Aufgabe auch Teilaufgaben hinzufügen.
- Auf dem gedruckten Arbeitsblatt werden die Zahlen dann ohne die Rahmen angezeigt.
- Der Mischen-Button kann auf einzele Werte aber auch auf

# **1.1 Die einfachen Rechenaufgaben**

Auch die einfachen Rechenaufgaben befinden sich aktuell noch in der Experimentierphase. Ähnlich wie bei Textauffgaben kann man Bildungsregeln erstellen und damit randomisierte

- 3 Rechenaufgaben können ähnlich wir Aufgabenstellungen nummeriert und mit Punkten versehen werden.
	- $15 1 = 10$  $10 - [] = 6$  $6 - 1 = 3$  $6 - 1 = 1$  $5 - 1 = 2$  $9 - \Pi = 6$  $8 - \Pi = 2$  $4 - \lceil 1 \rceil = 1$  $15 - 1 = 9$  $9 - 1 = 5$  $10 - 1 = 5$  $7 - 1 = 2$  $12 - [] = 7$  $14 - \Pi = 10$  $7 - \square = 3$  $12 - 1 = 9$  $11 - 1 = 8$  $14 - 1 = 9$  $12 - 1 = 8$  $6 - [] = 2$  $11 - \Pi = 6$ **1.1 Die Mutliple-Choice-Aufgabe**
- 4 Multiple-Choice-Aufgaben bieten die Möglichkeitmehrerer vorgefertigter Anworten.
	- Mit dem + in den Eigenschaften fügt man neue Ant- $\bigcirc$ worten hinzu
	- $\bigcirc$  Diese kann man dann mit "richtig" markieren
	- Lösungen können druchmischt werden
	- $\bigcirc$  Man kann Punkte vergeben
	- Die Aufgabe nummerieren und mehrere Spalten nutzen

: C: Die Richtigkeit lässt sich auch direkt im Element ändern, wenn man sich im Bearbeitungsmodus befindet.

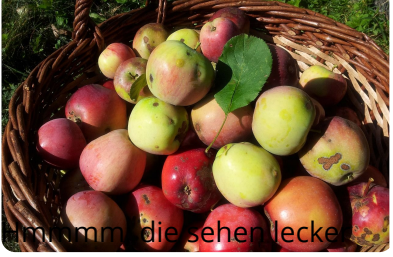

aus.

 $/2$ 

/ 9

# **1 Strukturelmente**

Die Kategorie Strukturelemente fasst alles zusammen, was keinen Inhalt hat und für die Formgebung des Dokuments wichtig ist.

### **1.1 Die Papierarten**

Papierarten ermöglichen dem Nutzer Bereiche zu formatieren, die von den Schülern ausgefüllt werden sollen. Es gibt:

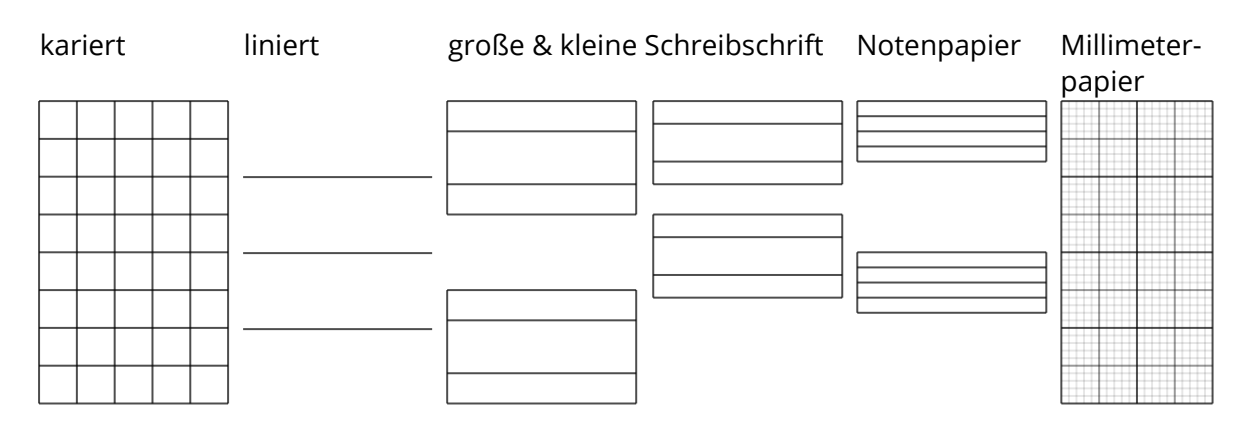

In einem nächsten Schritt soll es später möglich sein, diese Elemente auch mit Inhalt zu be-

# **1.1 Die Horizontale Linie**

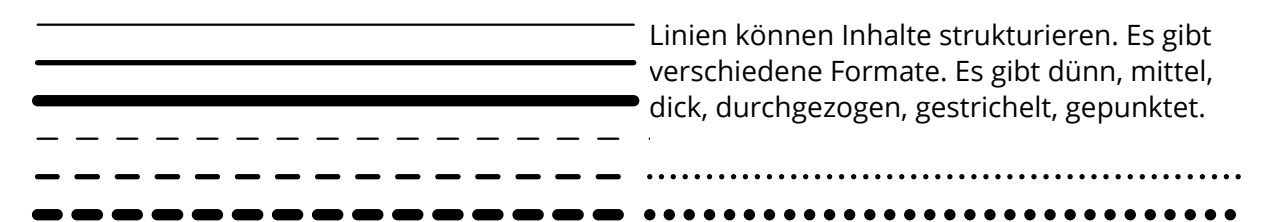

# **1.1 Unterschift, Note, Punkte**

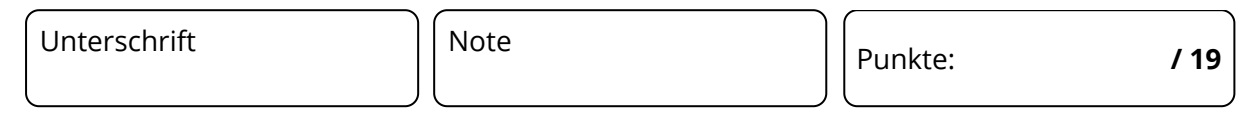

Felder speziell für Klassenarbeiten und Tests. Bezeichnung kann bearbeitet werden. Punkte werden automatisch zusammengezählt.

# **1.1 Tabelle**

Das Tabellenelement wird bereits entwickelt und ist bald fertig.

# **1 Weiteres**

In den nächsten Wochen und Monaten soll die Menge an Elemente stark erweitert werden. Wir werden vor allem weitere dynamische Elemente hinzufügen, um möglichst schnelle Differenzierungen anzubieten.